# **IO 1388 Digital IO-Card**

## **Manual**

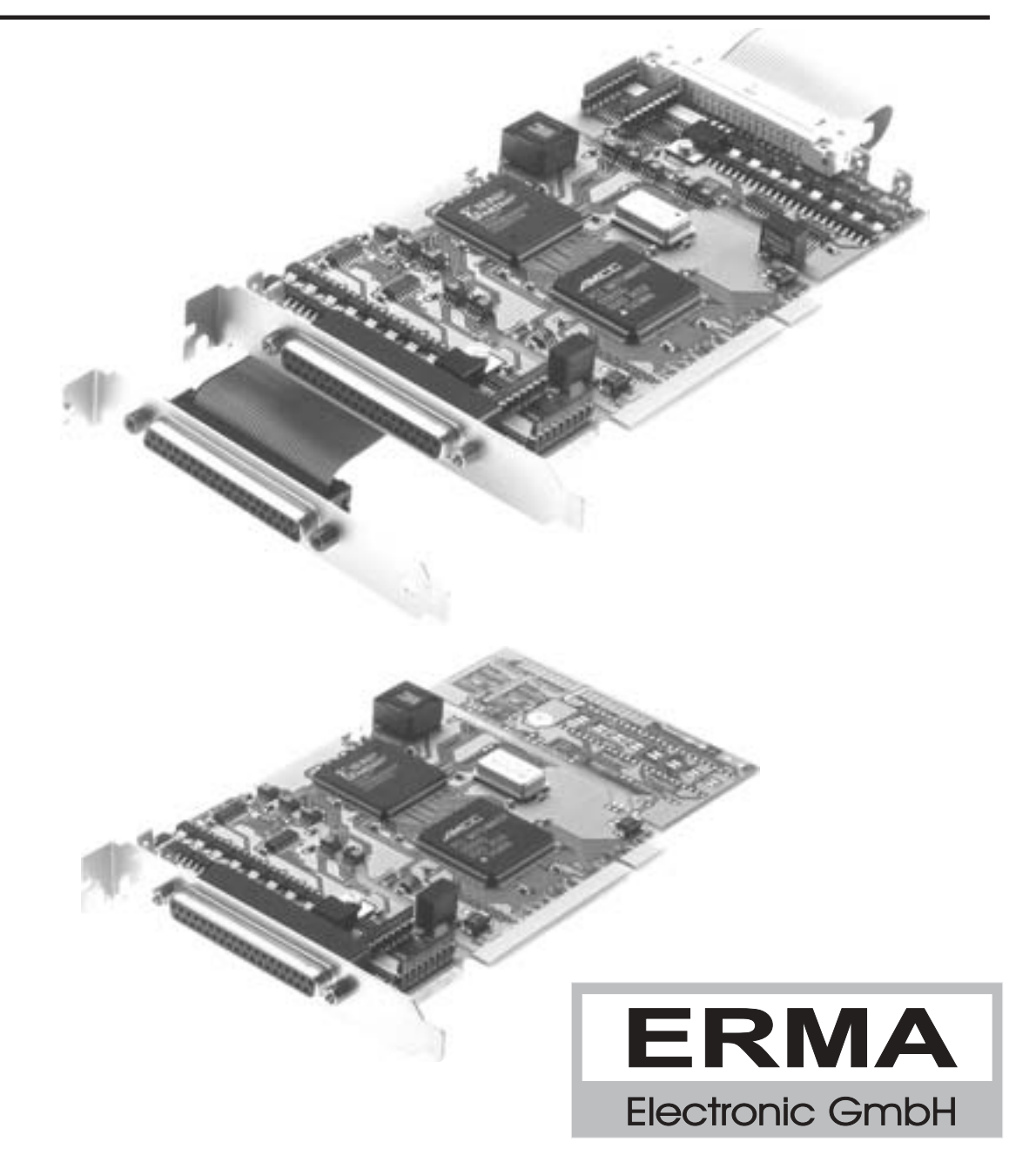

#### **Warranty**

For delivered products our "Allgemeine Lieferungs- und Zahlungsbedingungen" are effective. In no event ERMA-Electronic or its suppliers shall be liable for any other damages whatsoever (including, without limitation, damages for loss of business profits, business interruption or other pecuniary loss) arising out of or inability to use this product.

All products from ERMA-Electronic are warranted against defective material and workmanship for a period of two (2) years from date of delivery. If it is necessary to return the product to ERMA, the sender is responsible for shipping charges, freight, insurance and proper packaging to prevent breakage in transit. ERMA's warranty does not apply to defects resulting from action of the buyer, such mishandling, improper interfacing, operation outside of design limits, improper repair or unauthorized modification.

#### **Trademarks**

Turbo Pascal, Delphi are registered trademarks of Borland International, INC.

MS-DOS, Windows, Visual Basic are registered trademarks of Microsoft Corporation.

IBM, PC XT/AT, OS/2 are registered trademarksin of the International Business Machines Corporation.

All other trademarks named or portraved in the text are registered trademarks of its ownwer and are recognized by ERMA-Electronic.

## *CONTENTS*

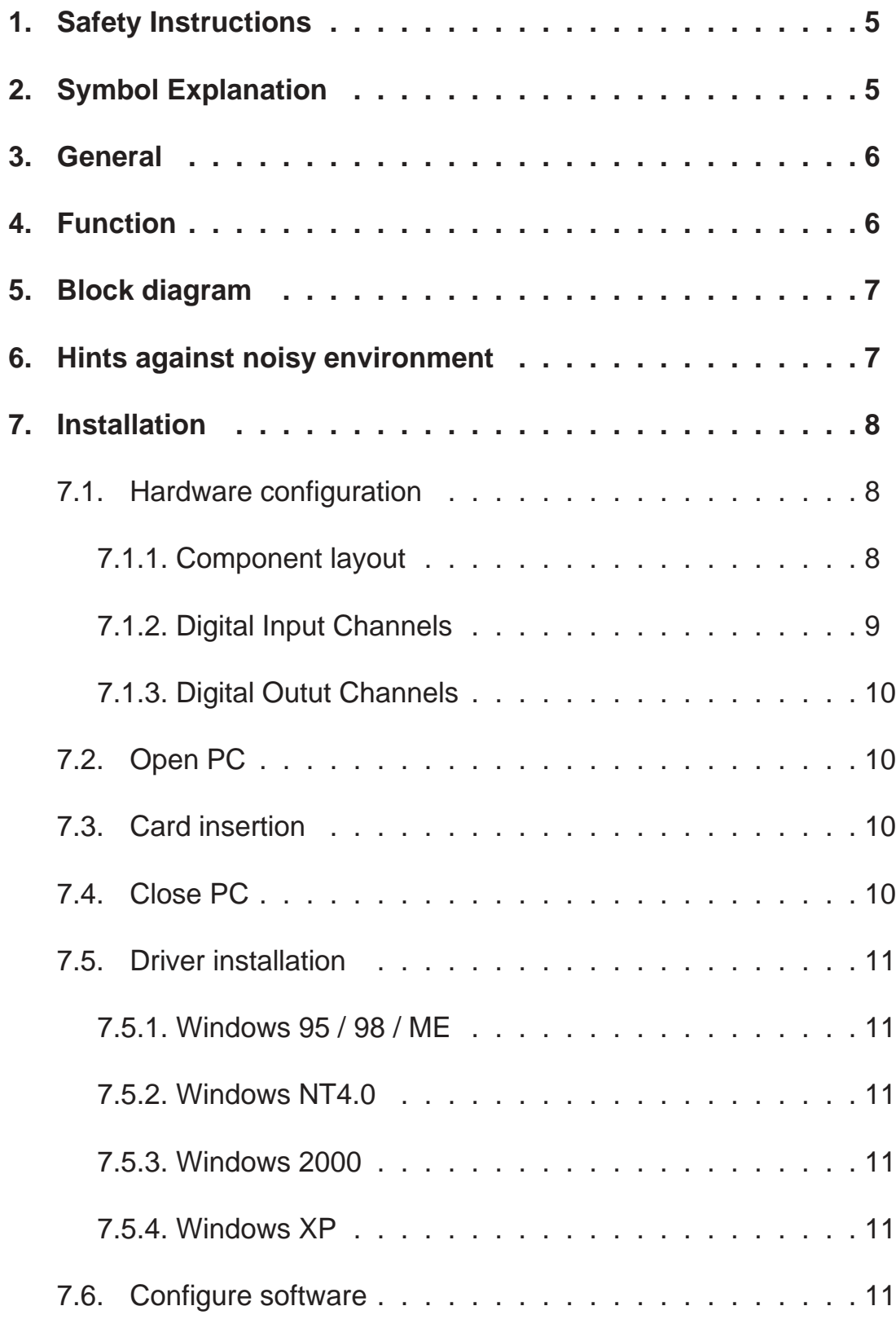

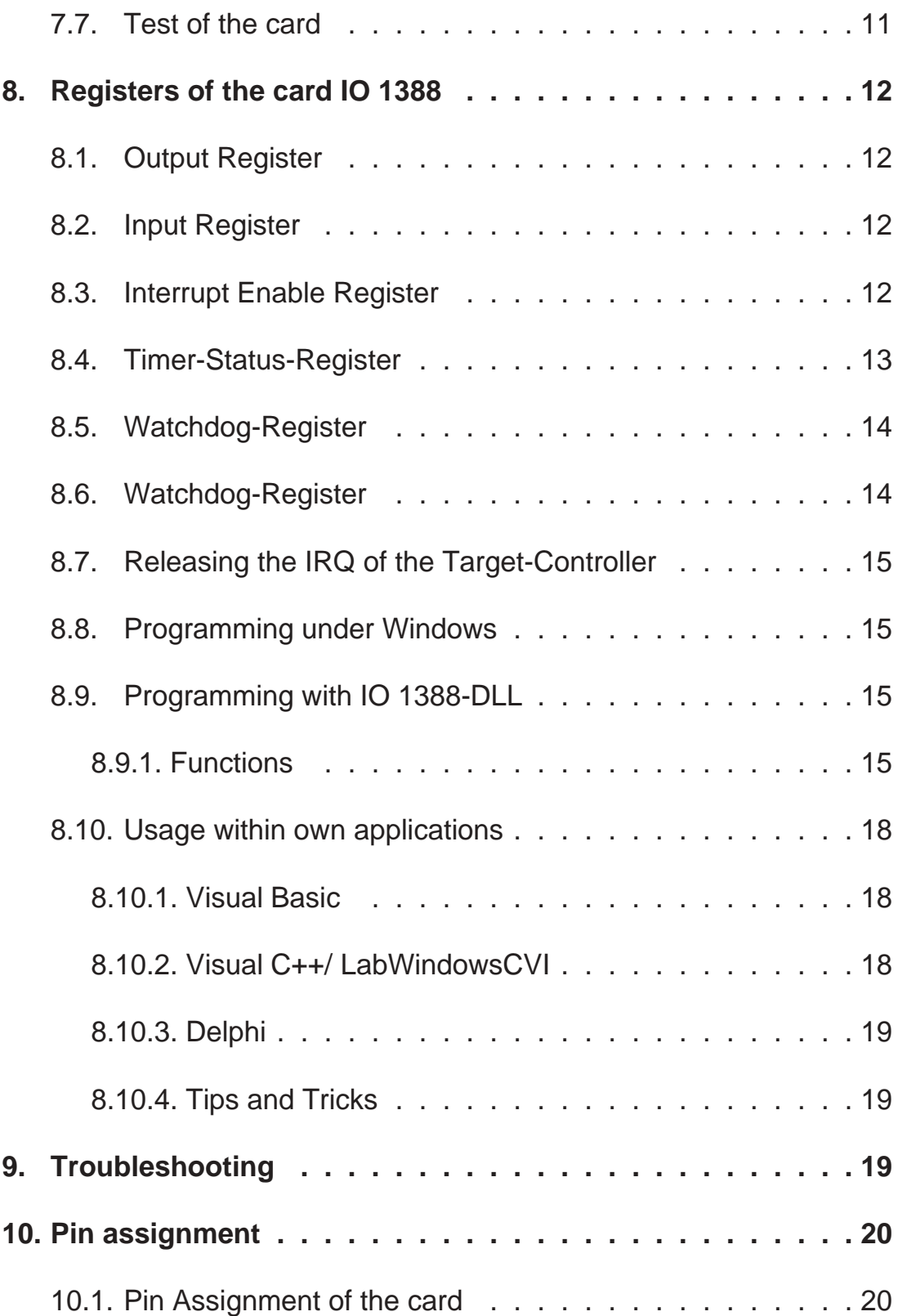

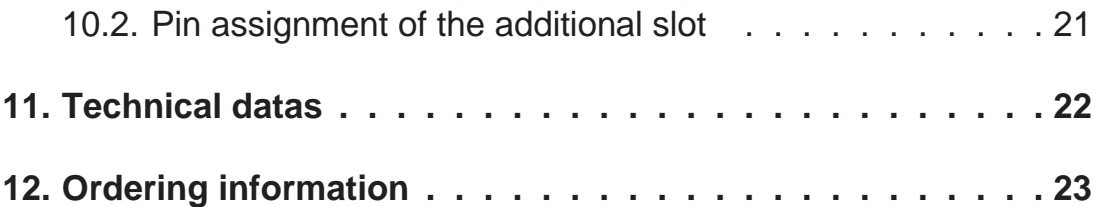

Date : 28. 03.2003 IO1388AE.PUB Technical subjects to change

### *1. Safety Instructions*

This instrument is produced in accordance with Class II of IEC 348 and VDE 0411. When delivered the intrument has been tested to meet all functions described. Before installing the instrument please read the mounting and servicing instructions. We have no liability or responsibility to customer or any other person or entity with respect to any liablity, loss or damage caused or alleged to be caused directly or indirectly by equipment or software sold or furnished by us. Read the installation instruction carefully. No liability will be assumed for any damage caused by improper installation.

Inspect the instrument module carton for obvious damage. Be shure there are no shipping and handling damages on the module before processing. Do not apply power to the instrument if it has damaged.

The warranty does not apply to defects resulting from action of buyer, such as mishandling, improper interfacing, operation outside of design limits, improper repair or unauthorized modifications.

### *2. Symbol Explanation*

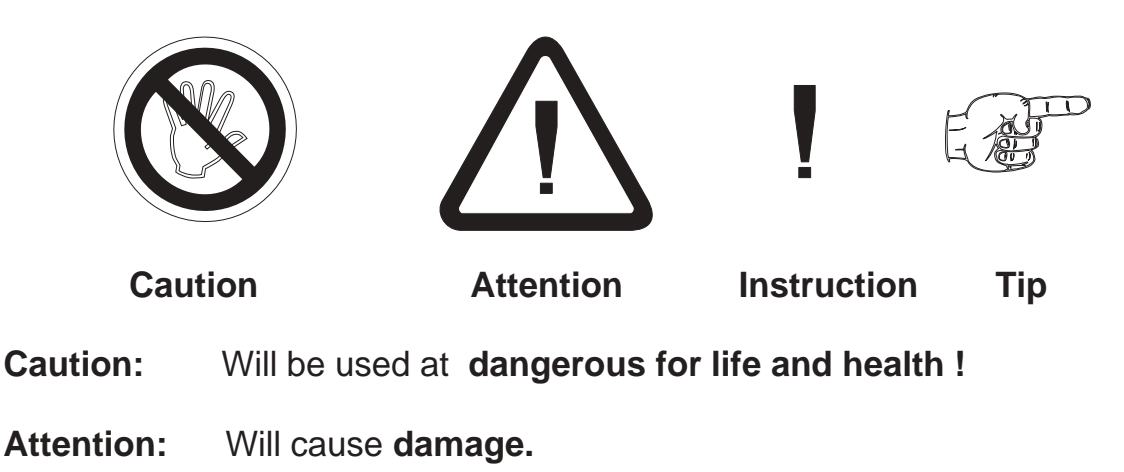

**Instruction:** If not noticed, **Trouble** may occur.

**Tip:** Useful hints for **better operation.**

#### *3. General*

The board IO 1388 was designed to interface with the PCs internal PCI-BUS through any available expansion slot. Ther are 2 different models available:

- model IO 1388 / 0 supplied with 16 / 16 input / output channels
- model IO 1388 / 1 supplied with 32 / 32 input / output channels

All input and output channels are optically isolated. In addition input and output voltage levels of 24 V are also available. By this reason all input and output channels can directly connected to a PLC.

The output channels are short circuit protected. Each channel can switch currents up to 1 A.

A watchdog is implemented. In a programmable register a distinct output channel masc configuration can be programmed. If the watchdog timeout time is over, the output channels are set to the predetermined state.

By an interrupt-enable-register the input channels can be programmed to generate interrupts. The interrupts can be generated by a positive-edge or a negative-edge trigger.

In addition there is a timer implemented. The timer e. g. can be used for reading input channels in distinct intervals.

### *4. Function*

The IO 1388 will use one PCI-slot within the pc. Because the PCI-bus supports plug and play, there are no jumpers or switches to change configuration. The card will use 8 x 32-bit-IO-addresses for the functions and 16 x 32-bit-IO-adresses for the PCI-target-controller. You can use any number of IO 1388 within one pc (depends on number of PCI-slots). The standard drivers supports up to 4 cards. If more than 4 cards should be used, you can ask for a driver for more cards. The card has one 37-pin SUB-D male connector for the input and output channels.

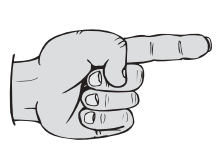

The functions of the card will be handled in a FPGA. This free programable device makes it possible to support customer specific functions without changing the hardware. It is possible to implement additional special functions or fast controllers within the FPGA.

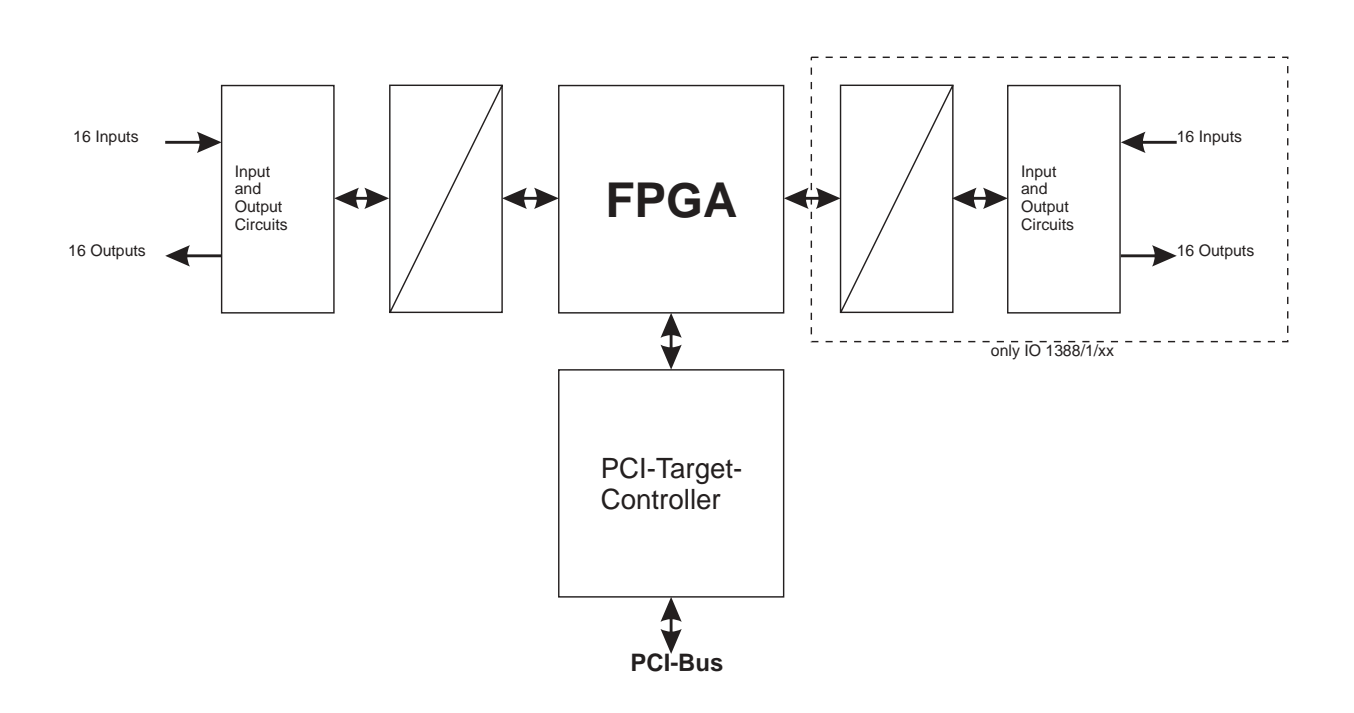

### *5. Block diagram*

### *6. Hints against noisy environment*

All inputs and outputs are protected against noisy environment and high voltage spikes. Nevertheless the location should be selected to ensure that no capacitive or inductive interference can have an effect on the instrument or connection lines.

#### **It is advisable:**

- To use shielded, twisted pair cables.
- The wiring of shields and ground (0V) should be star-shaped.
- The distance to interference sources should be as far as possible. If necessary, protective screen or metal enclosures must be provided.
- Coils of relays must be supplied with filters.
- Parallel wiring of input signals and AC power lines should be avoided.

### *7. Installation*

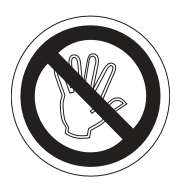

The installation of the card should only be done by qualified personal only. Before installation all components have to be disconnected from power supply. Because within PC's and the peripherals are high voltages it is dangerous to life!

### *7.1. Hardware configuration*

The IO 1388 uses plug and play and so there is no need for any settings.

#### *7.1.1. Component layout*

Figure 1 and 2 show the component layout.

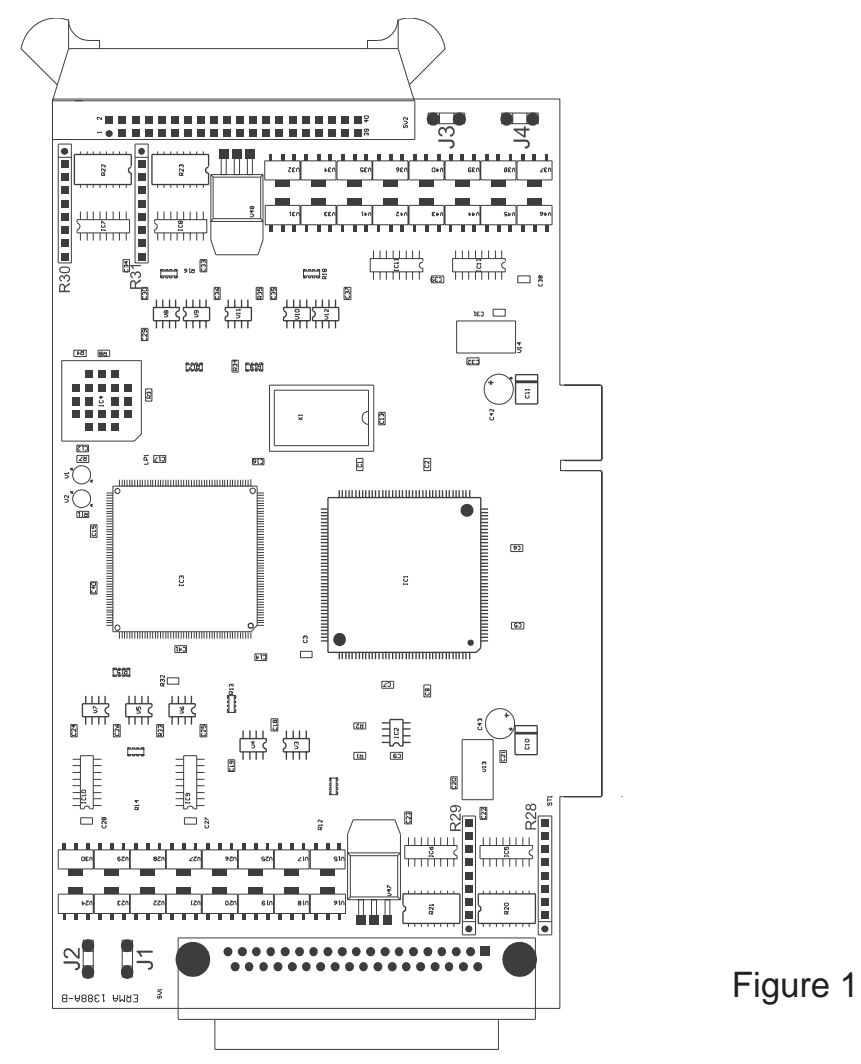

#### 7. Installation

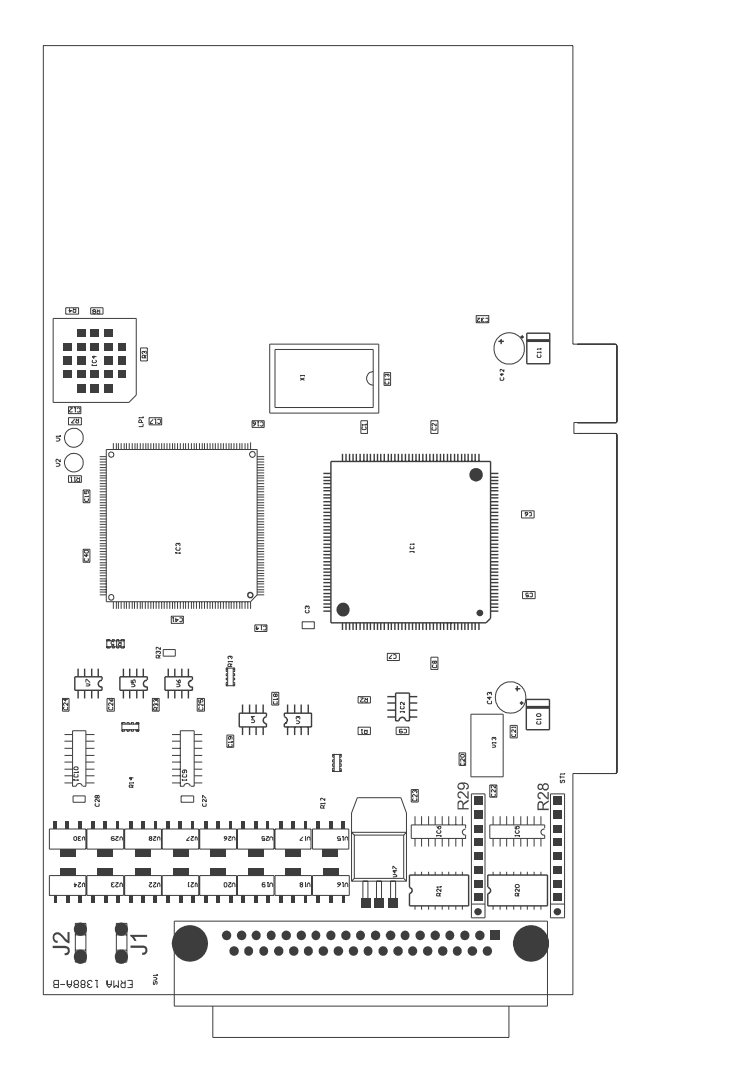

Figure 2

## *7.1.2. Digital Input Channels*

Figure 3 shows one of the input circuits.

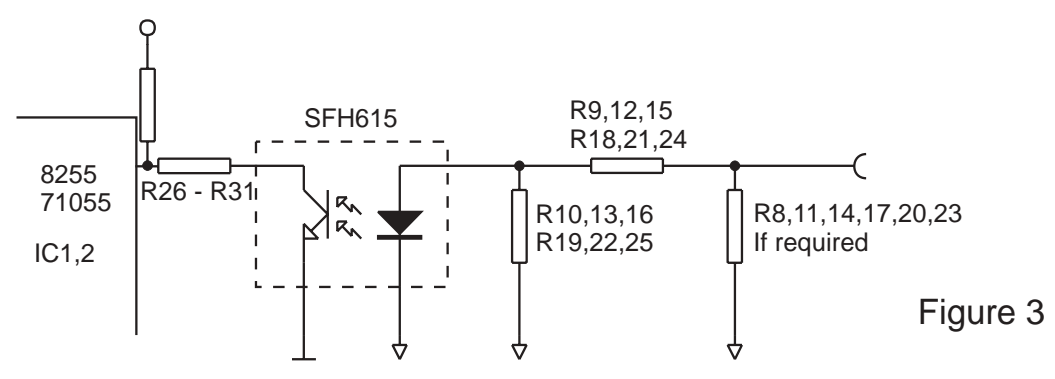

#### *7.1.3. Digital Outut Channels*

Figure 4 shows one of the output circuits.

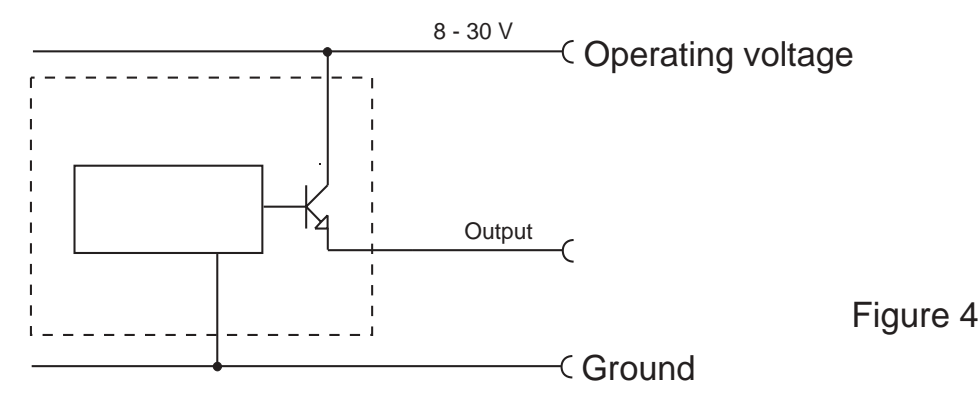

## *7.2. Open PC*

Before opening the pc-case disconnect power supply! The case should be opened as described by the manufacturer of the PC.

## *7.3. Card insertion*

While inserting the card you could be hurt. This is because all components on the cards and in the PC have sharp pins. So this work have to be done carefully. Thee IO 1388 should be placed in a free PCI-Slot. The card should be installed vertically from above. Afterwards the slot plate of the card have to be screwed to the backside of the PC-case.

The slot plate is used for mounting and also for shielding. Keep in mind that removal of the plate will result in loss of shielding and card and PC will be more sensitive to EMC. Additionaly the card won't be held in slot-position when external force will happen to the connected cables. Then the card could move within the slot and that can result in damage to the IO 1388 and the PC! So, don't remove the slot plate!

## *7.4. Close PC*

The case should be closed as described by the manufacturer of the PC.

### *7.5. Driver installation*

**On most Windows-versions you must have administrator rights to install drivers.**

## *7.5.1. Windows 95 / 98 / ME*

Windows will recognize the new card and ask for the driver. The driver is on the disc within the directory Driver\Win9x.

**ATTENTION:** Windows 95 does not support PCI-SubvendorID and SubsytemID of the PCI-BUS. So it is possible that there can occur problems, if two different cards (for instance 1 x IO 1388 and 1 x PCI 1398-S01) will be used. In this case please use Windows 98 or Windows MF

## *7.5.2. Windows NT4.0*

You have to start the program SETUP.EXE. The program is on the disc within the directory Driver\WINNT40. The program will install the driver and the DLL.

## *7.5.3. Windows 2000*

Windows will recognize the new card and ask for the driver. The driver is on the disc within the directory Driver\Win2000.

## *7.5.4. Windows XP*

Windows will recognize the new card and ask for the driver. The driver is on the disc within the directory Driver\WinXP.

## *7.6. Configure software*

All example-programs are shipped as executable and source-code. With the "Conf"-button you can assign encoder-numbers to each encoder. All exampleprograms will only work with encoders 1 and 2.

## *7.7. Test of the card*

After installation the card could be tested. Therefore you can use the example-programs on the disc.

### *8. Registers of the card IO 1388*

The card will use 8 x 32-bit-IO-addresses for the function and 16 x 32-bit-IOadresses for the PCI-target-controller. The address range for the PCI-target-controller is addressed by the base address0, the address range for the functions by the base address1. These addresses you can get from the PCI configuration section ( see BIOS.functions for the PCI-BUS ). The functions of the card can be controlled by read or write commands with these addresses.

### *8.1. Output Register*

Read / Write

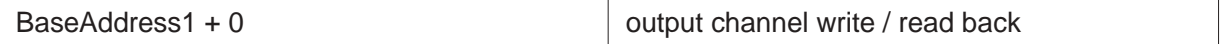

Each bit of the 32-bit-register is controlling one output channel. A bit  $= 0$  will generate a non conducting output, a bit  $= 1$  will cause a conducting state of the output channel, that means, the external applied positive supply voltage is switched through to the output pin.

## *8.2. Input Register*

Read

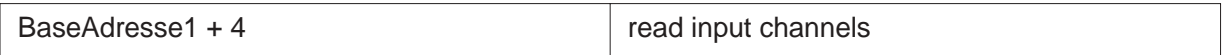

Each bit of this 32-bit-register corresponds to one input channel. Write commands to this register will have no effect.

## *8.3. Interrupt Enable Register*

Read / Write

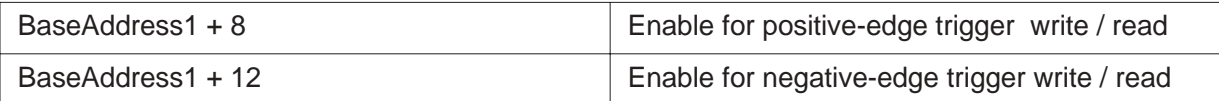

Each bit of these registers corresponds to one input channel. Positiv or negativedge triggering can be selected by the register. Bit = 0 means "no interrupt is activ". If the value of a bit is set to "1", interrupt mode is activ for the selected input channel provided that the IO-interrupt-enable and the global-interrupt-enable is set.

### *8.4. Timer-Status-Register*

Read / Write BaseAddress1+16

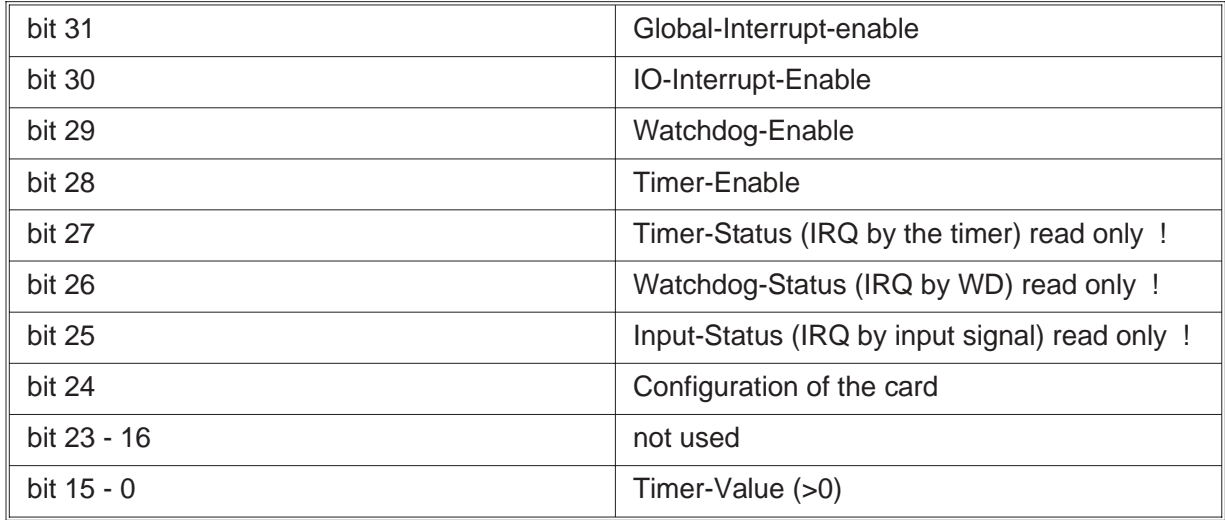

By the "Global-Interrupt-Enable-bit" the interrupts can made activ or not activ.

Attention must be paid that for enabling interrupts. Not only the "Global-Interrupt-Enable-Bit" must be set but also the "Interrupt-Enable-Bit" of the PCI-Target-Controller !

The bits "Timer-Enable" and "Input-Enable" are used to activate the timer respectively the watchdog.

The 3 bits for the status are indicating which function has generated an interrupt. The "Configuration-bit" is used to recognize the used IO card.

"Configuration-Bit" = 0 means model **IO 1388/ 0** ( 16 input / output channels), "Configuration-bit" = 1 model **IO 1388/1** (32 input / output channels).The bits 24 - 16 should be set to "0".

The bits 15 - 0 are used to programm the timer. The value must be 1 or higher. The measuring rate is:

 $f = 20$  kHz/ (timer value)

Attention! The shortest measuring rate is determined by the used system, because Windows is not real time capable. The timer can be disabled by the "Timer-Enable-Bit" or the "Global-Interrupt-Enable-Bit".

### *8.5. Watchdog-Timer-Register*

Read / Write

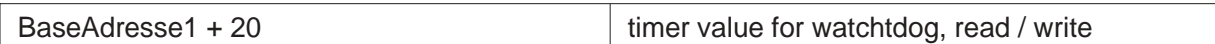

The watchdog is a 16-bit counter (bit 15 - 0). When programming the watchdogregister, the bits 31 - 16 should be set to "0".

The bits 15 - 0 are used to programm the timer. The value must be 1 or higher. The time-out time is:

 $t = 1$  ms<sup>\*</sup> (watchdog-counter-value)

Every command to the card is resetting the watchdog counter. If the host stops sending commands and the programmed timeout time is exceeded, the output channels of the IO 1388 card are set to the programmed output configuration of the watchdog-register.

The watchdog-timer-interrupt can be disabled by the "Watchdog-Enable" or the "Global-Interrupt-Enable".

#### *8.6. Watchdog-Register*

Read / Write

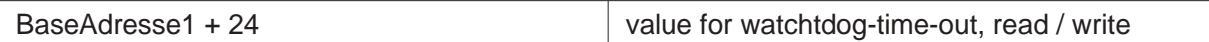

Each bit corresponds to an output channel (IO 1388 / 0 bits 15 - 0, IO 1388 / 1 bits 31 - 0)

### *8.7. Releasing the IRQ of the Target-Controller*

Using the software IO 1388-DLL, releasing of the IRQ of the target controller must not be observed, because the DLL will do it. Only if the customer uses an other driver it can be of interest.

#### **Releasing of interrupts**:

Write the value 0x00002C0C to BaseAddress0+56

#### **Closing of interrupts:**

Write the value 0x00000C0C to BaseAddress0+56

### *8.8. Programming under Windows*

To build applications for Windows the disc includes different drivers for all Windows-versions. To keep the programming of the IO 1388 as easy as possible, all functions of the drivers are handled within one DLL. So all programming of the card is done by using the DLL.

The file ERMA\_SSI.DLL should be copied to the Windows system directory or the application directory.

#### *8.9. Programming with IO 1388-DLL*

The DLL IO 1388-DLL includes all functions necessary for the work with the IO 1388.

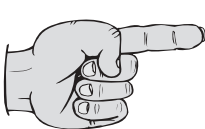

The return value <> 0 of all functions (except GetLastError) signalize a correct performance. The function IO1388\_GesLastError is used to report an error-code.

Programs written for using the IO1388-DLL will run under Windows 9x / ME, Windows NT 4.0 / 2000 / XP. Therefor only the DLL and the corresponding driver is necessary.

### *8.9.1. Functions*

#### **General functions**

#### **char IO1388\_InitDriver()**

The function must be called once at the beginning of the program. The function initialises the card, the drivers, and the DLL.

#### **char IO1388\_DelnitDriver()**

The function IO1388\_DeInitDriver must be called once at the end of the program. All pending datas will be erased and all interrupts closed.

#### **char IO1388\_GetCardCount**(unsigned char \*number)

This function returns the number of installed IO 1388 cards.

**char l IO1388\_GetCardNumber** (unsigned char Card, unsigned long \*number) This function returns the production number of the IO 1388 card. This is used and necessary, if more than one IO 1388 card is installed in the same pc. That's why the BIOS and the operating system when booting can differently allocate the cards. So it is necessary to identify the cards by there production number.

#### **int IO1388\_GetLastError ()**

If one of the IO 1388 functions returns a failure, the function **IO1388\_GesLastError** is used to return the error-code. Following error codes are available:

IO1388 ERR OK no failure IO1388\_ERR\_ALREADYOPEN already initialised IO1388 ERR\_NOTOPEN not initialised IO1388\_ERR\_NOCARD wrong number of the card IO1388\_ERR\_VXDNOTFOUND Win9x/ME-driver not found IO1388\_ERR\_DRVNOTFOUND WinNT4.0/2000-driver not found IO1388\_ERR\_INTERNALERROR internal DLL/failure of the driver IO1388 ERR\_WRONGVALUE invalid value IO1388\_ERR\_DEVICERUNNING card is running IO1388\_ERR\_DEVICESTOPPED card is not yet running

**char IO1388\_WriteOutputs** (unsigned char Card, unsigned long value) This function is setting the output channels of the IO 1388. Each bit corresponds to one output channel. (see register)

**char IO1388\_ReadOutputs** (unsigned char Card, unsigned long \*value) This function is reading back the state of the output channels of the IO 1388. Each bit corresponds to one input channel. (see register).

**char IO1388\_ReadInputs** (unsigned char Card, unsigned long \*value) This function is reading the input channels of the IO 1388. Each bit corresponds to one input channel. (see register).

**char IO1388 ReadIntRise** (unsigned char Card, unsigned long \*value) This function is reading the register for positive-edge triggering of the IO 1388. Each bit corresponds to one input channel. (see register).

**char IO1388\_WriteIntRise** (unsigned char Card, unsigned long value) This function is writing the register for positive-edge triggering of the IO 1388. Each bit corresponds to one output channel. (see register).

**char IO1388\_ReadIntFall** (unsigned char Card, unsigned long \*value) This function is reading the register for negative-edge triggering of the IO 1388. Each bit corresponds to one input channel. (see register).

**char IO1388\_WriteIntFall** (unsigned char Card, unsigned long value) This function is writing the register for negative-edge triggering of the IO 1388. Each bit corresponds to one output channel. (see register).

**char IO1388\_ReadTimerStatus** (unsigned char Card, unsigned long \*value) This function is reading the timer-status-register of the IO 1388 (see register).

**char IO1388\_WriteTimerStatus** (unsigned char Card, unsigned long value) This function is writing the timer-status-register of the IO 1388 (see register).

**char IO1388 ReadWdTimer** (unsigned char Card, unsigned long \*value) This function is reading the timer-value of the watchdog counter (see register).

**char IO1388\_WriteWdTimer** (unsigned char Card, unsigned long value) This function is writing the timer-value of the watchdog counter (see register).

**char IO1388\_ReadWdValue** (unsigned char Card, unsigned long \*value) This function is reading the watchdog-value of the watchdog counter (see register).

**char IO1388\_WriteWdValue** (unsigned char Card, unsigned long value) This function is writing the watchdog-timeout-time of the watchdog counter (see register).

#### **char IO1388\_StartIRQ** (unsigned char Card)

This function is starting the interrupt recording. Once started the function **IO1388\_ReadTimerStatus** should no more be used. Before starting the interrupt mode the desired values should be written to the appropriate registers. If there are any datas in the FIFO, they will be removed.

#### **char IO1388\_StopIRQ** (unsigned char Card)

This function is stopping interrupt recording. Datas are stored in the FIFO until red or recording is started again or the driver is deinitialised.

#### **char IO1388\_GetIRQStatus** (unsigned char Card, unsigned long \*value)

This function returns the state of the interrupt recording. The following messages are sent:

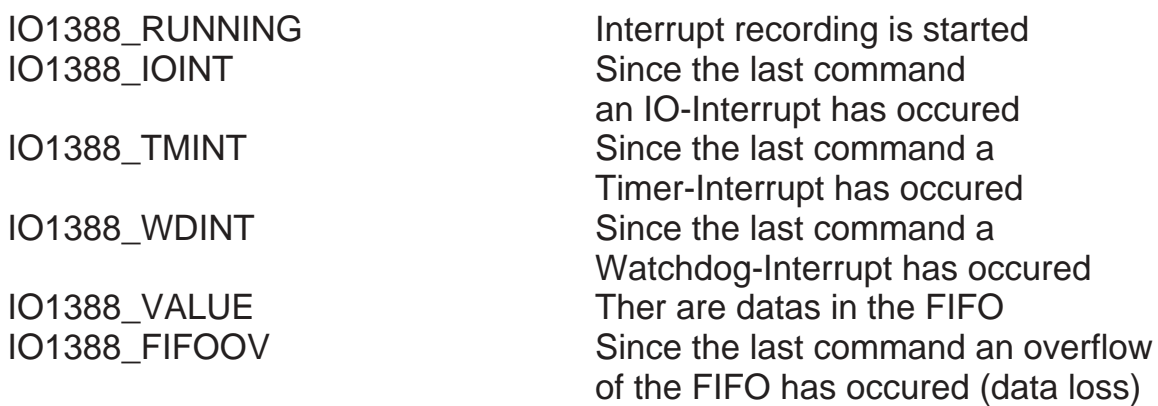

**char IO1388\_GetIRQInputs** (unsigned char Card, long (\*buffer)[], unsigned long buffersize, unsigned long \*n)

This function is reading datas from the FIFO in packages. This function should be used when the function IO1388 GetIRQStatus returns the Status IO1388 VA-LUE.

Hints: buffersize and n are not the values expressed trough bytes but by the number of values !

#### *8.10. Usage within own applications*

#### *8.10.1. Visual Basic*

Within directory Include\VB on the cd there is the file ERMA\_SSI.BAS. If this file is included within a VisualBasic-project, all DLL functions for IO 1388 are available in the project.

#### *8.10.2. Visual C++/ LabWindowsCVI*

For C/C++ applications there are an import library ERMA\_SSI.LIB and an header-file ERMA\_SSI.H. The library has to be inserted in the linker-options of the project-settings (see documentation of VisualC++/LabWindowsCVI). Include the header-file in all source-files where IO 1388 functions are needed.

An additional method is to use the Windows-function LoadLibrary to connect the application to the DLL. See documentation of VisualC++ / LabWindowsCVI for further information.

## *8.10.3. Delphi*

In the directory Include\Delphi of the cd there is a Delphi unit source file ERMA\_SSI.PAS. If this file is inserted within a Delphi-project all DLL-functions of the IO 1388are available. Insert this unit to all uses-declarations where IO 1388 functions are needed.

## *8.10.4. Tips and Tricks*

- While programming interrupts keep in mind:
	- Set global interrupt enable.
	- (is done by SSIStart of ERMA\_SSI.DLL when used)
	- Set used interrupt-enables
- If drivers are developed, the following points should be considered:
	- While writing to registers, set all unused bits to 0
	- While reading registers, mask out all unused bits.

This will safe compatibility with future changes.

## *9. Troubleshooting*

All PC-boards of ERMA-Electronic GmbH are tested during manufacturing as well as when delivered. Nevertheless it can occur that a new board doesn't work. That must not be a failure of the board. There are many minor details when a new board doesn't work. In that case at first some points should be paid attention to.

- One of the most frequent failures are dirty slots. It is recommended to clean the connector of the board with a cloth and a little spirit.
- Further it can happen that the board doesn't fit correctly into the slot or into the PC case. The dimensions of the board are standardized. But the dimension of the PC cases are sometimes out of the prescribed dimensions.
- The cable of the peripherie should be tested.

If you have observed the hints above and the board doesn't work at all call the ERMA - Team. The ERMA-Team will help you.

#### *10. Pin assignment*

#### *10.1. Pin Assignment of the card*

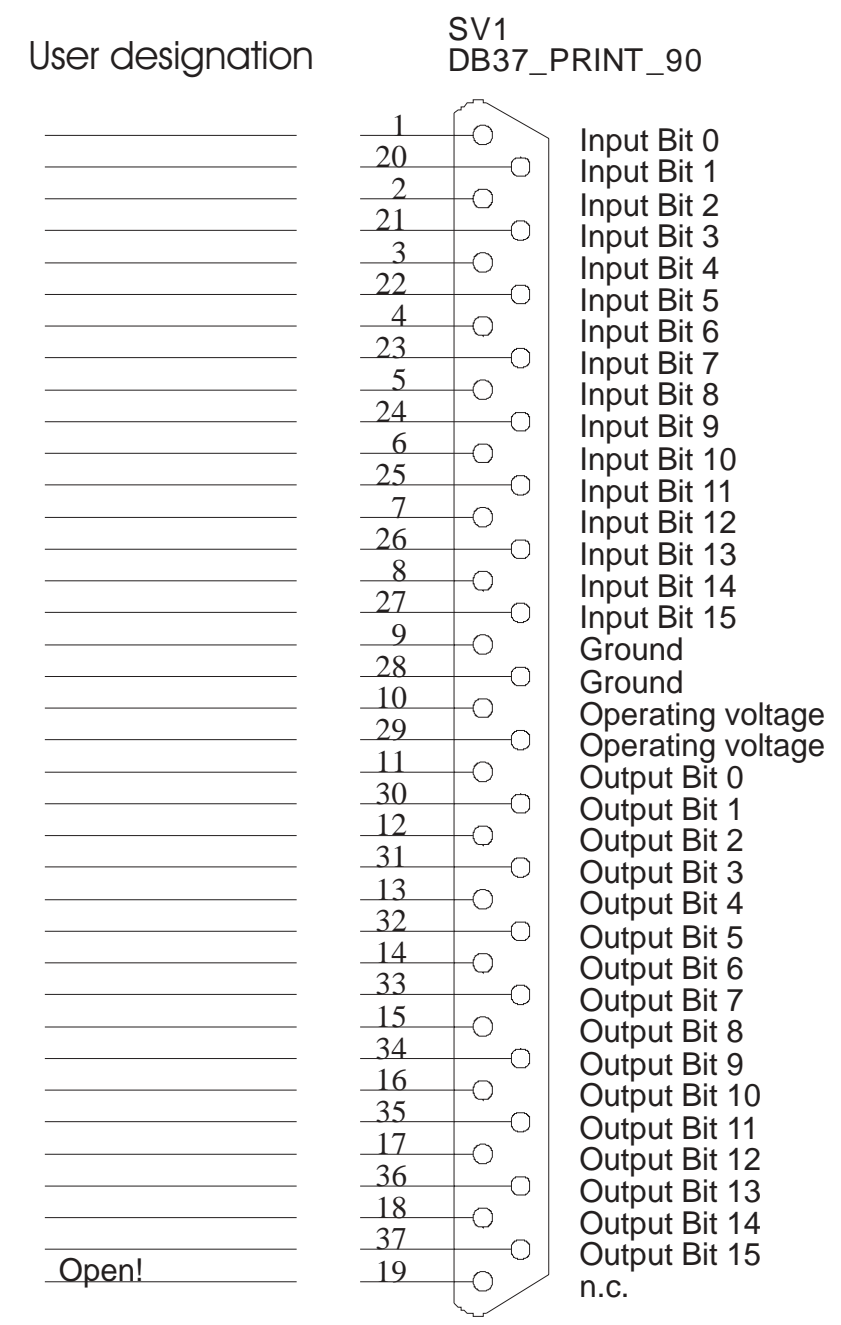

#### **Figure 5**

Figure 5 shows the pin connections of the 37 pole SUB-D-connector of the IO 1388

#### *10.2. Pin assignment of the additional slot*

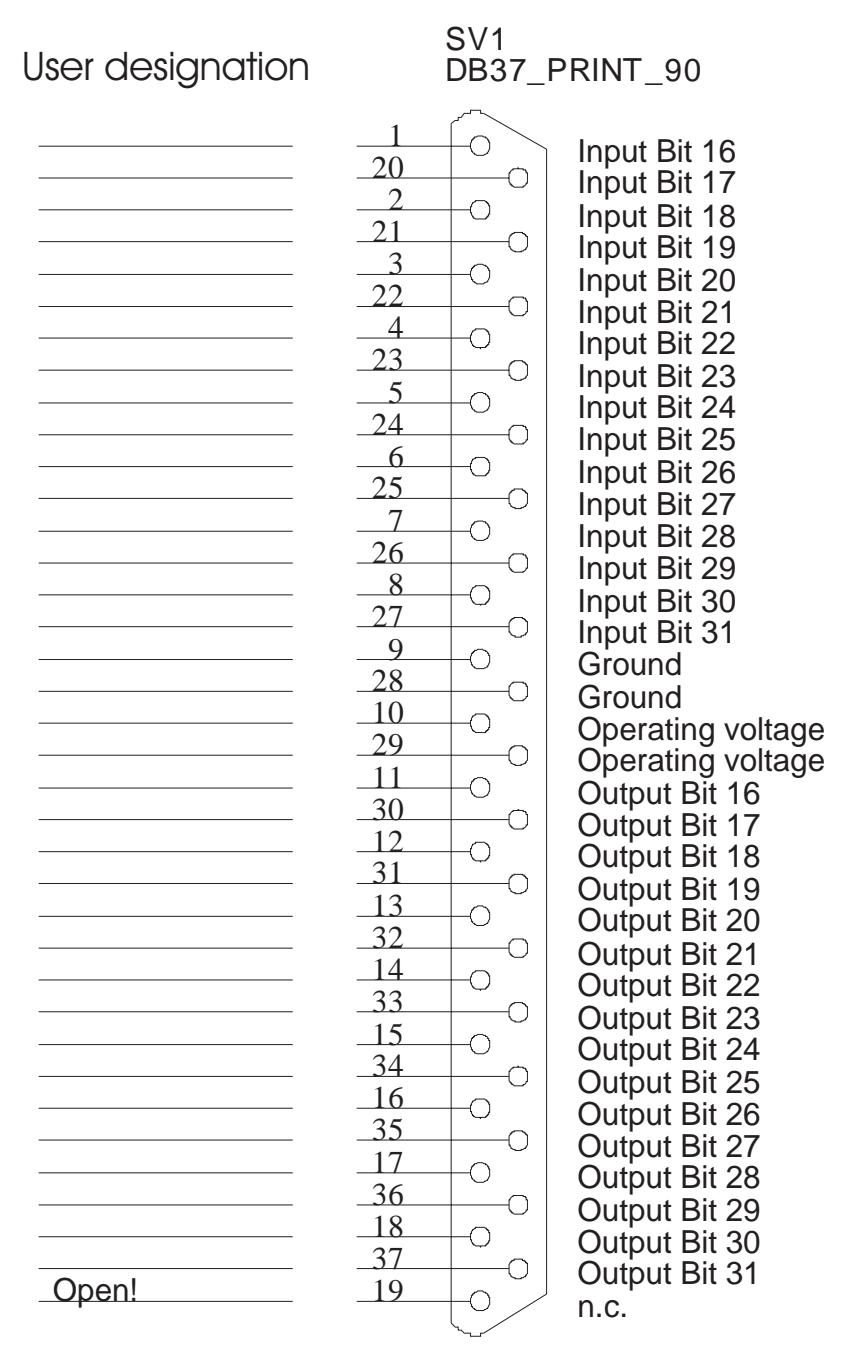

**Figure 6**

Figure 6 shows the pin assignment of the additional slot connector of the card IO 1388 / 1.

### *11. Technical datas*

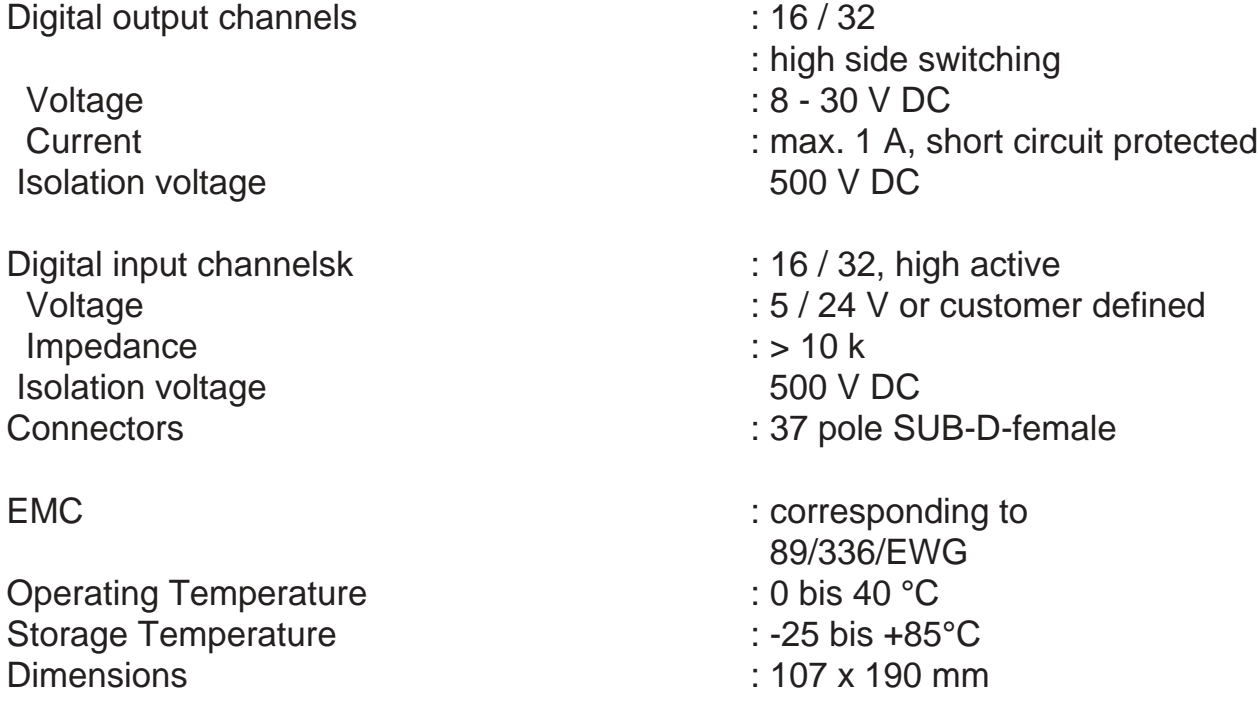

### *12. Accessories*

There are two cables for high currents applications available. These cables are necessary for currents of more than 10 A DC through the SUB-D-connector respectively if the current through the additonal flat cable exceeds 2 A. DC.

#### **KIO 1388-1**

This cable is used for the card IO 1388/0/xx for currents of more than 10 A DC. This cable is also suited for the IO 1388/1/xx for increasing the supply current of the flat cable.

#### **KIO 1388-2**

This cable is used for the card IO 1388/1/xx for supply currents of more than 10 A DC and 2 A DC

## *13. Ordering information*

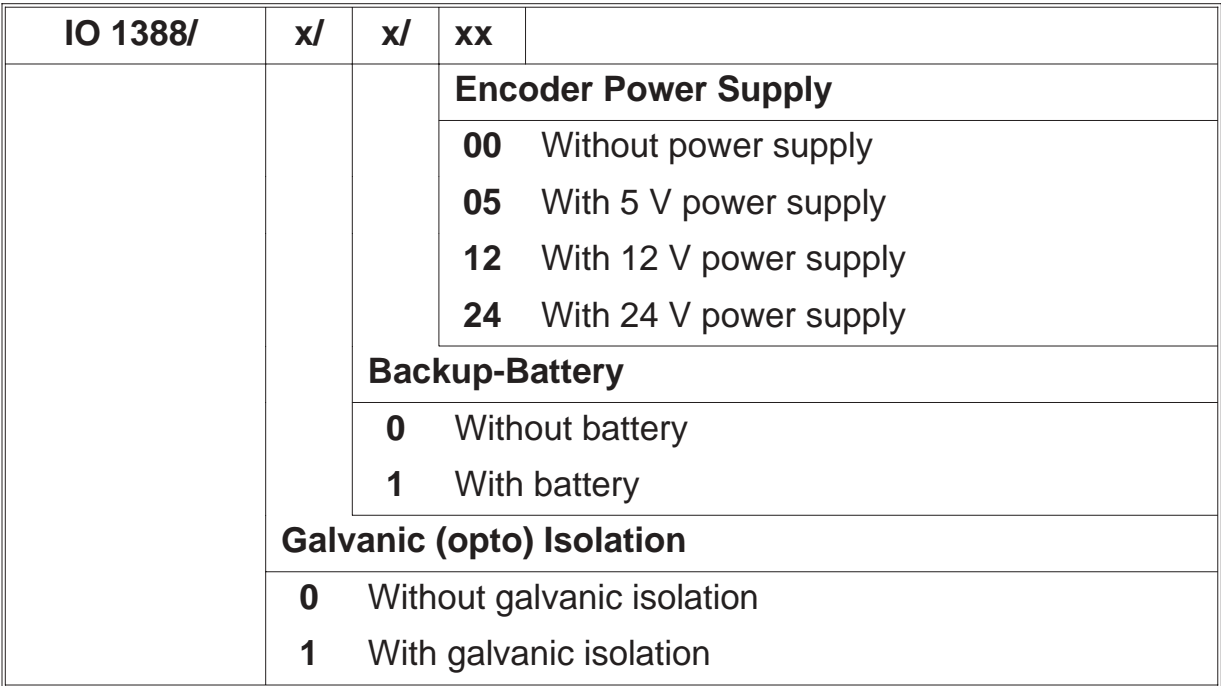

ERMA - Electronic GmbH Max-Eyth-Straße 8 78194 Immendingen

Telefon +49 (0)7462 2000-0 Fax +49 (0)7462 2000-29 email erma-electronic@erma-electronic.com Web www.erma-electronic.com

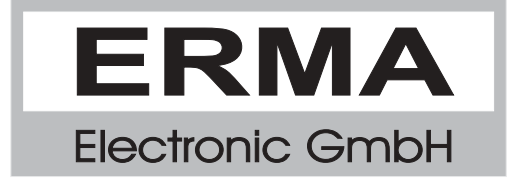